## **TEROCK** Technical Reference - Q&A TSD-QA80 (July 15th, 2010)

## 1. P: Gdzie mogę ustawić maksymalną ilość współdzielonej pamięci na płytach H55?

O: Pamięć współdzielona jest dynamicznie kontrolowana przez sterownik VGA. Jej maksymalna wielkość będzie dostępna wówczas, gdy komputer wyposażony jest w więcej niż 4 GB pamięci przy 64-bitowym systemie operacyjnym.

Wykonaj następujące kroki, by sprawdzić maksymalną ilość współdzielonej pamięci.

- 1. Przejdź do zakładki "Rozdzielczość ekranu" w panelu sterowania i wybierz "Ustawienia zaawansowane"
- 2. Wybierz "Panel sterowniczy grafiki i mediów Intel"
- 3. Kliknij na "Właściwości grafiki"
- 4. Wybierz "Opcje i obsługa techniczna" a następnie "Centrum informacji"
- 5. Po prawej stronie widoczna jest informacja.

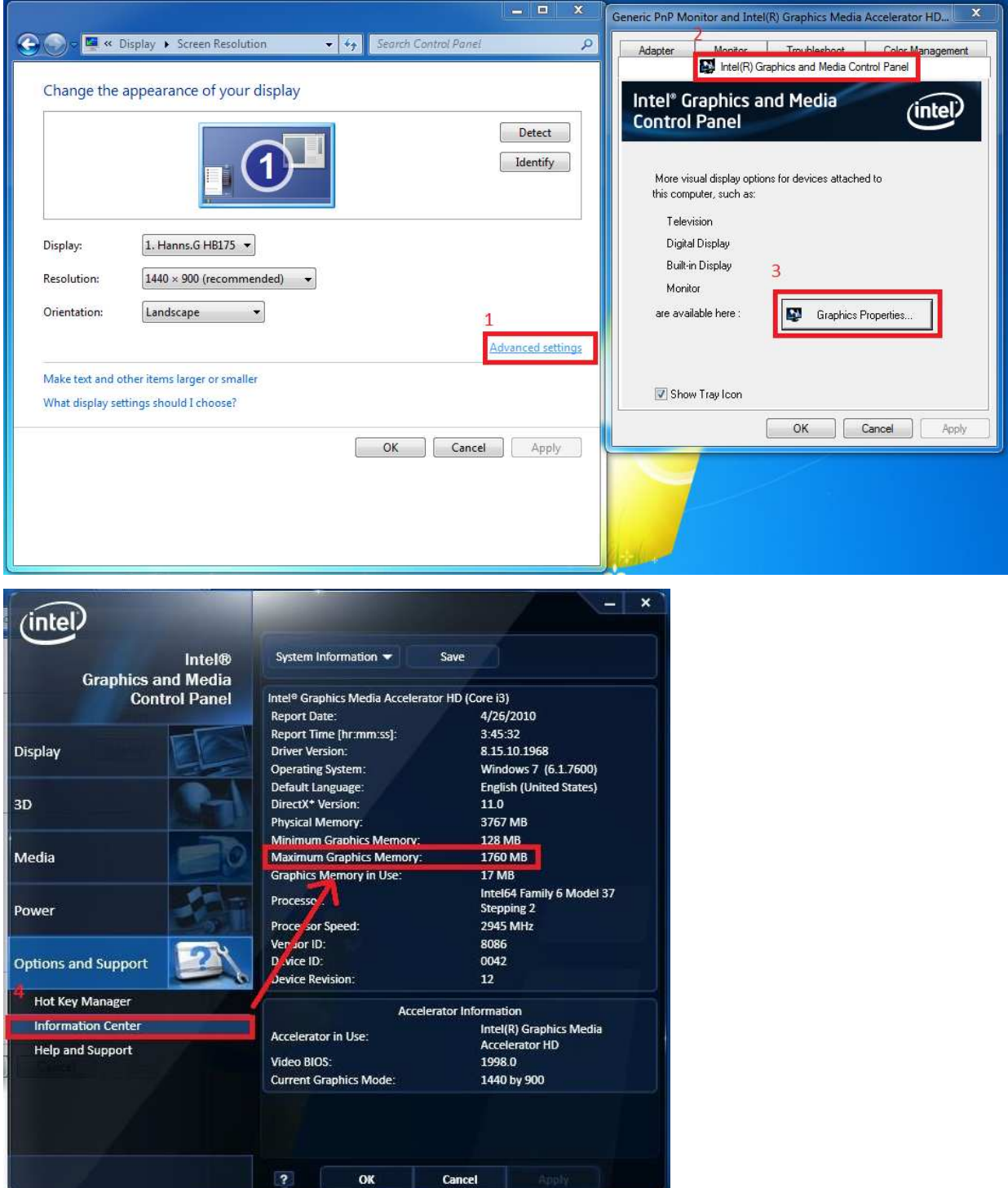

## 2. P: Jak odtworzyć AVATAR Blue-Ray Disk przy pomocy Power DVD Ultra na komputerze ION330?

O: Odwiedź stronę CyberLink, by pobrać najnowszy patch i zaktualizuj program.

http://www.cyberlink.com/downloads/support/index\_en\_US.html

Dla Power DVD10, pobierz wersję 1075.

2010-05-14 PowerDVD 10 Ultra Updates: This update file updates PowerDVD 10 Ultra to PowerDVD 10 Ultra build 1705. For PowerDVD retail and online purchase versions only. To check the updates for hardware bundled versions, click here for instructions.

 $\bf \bf 0$ 

0

Dla Power DVD9, pobierz wersję 2528.

PowerDVD 9 Ultra Updates: This update file updates PowerDVD 9 2010-02-08 Ultra to PowerDVD 9 Ultra build 2528. For PowerDVD retail and online purchase versions only. To check the updates for hardware bundled versions, click here for instructions.